**AutoCAD Crack [March-2022]**

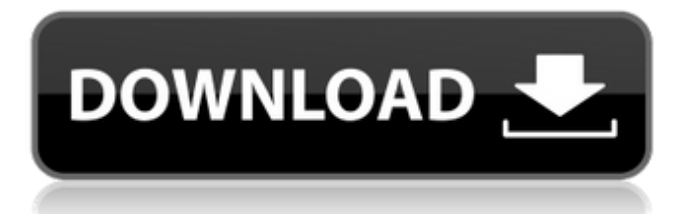

## **AutoCAD Crack+ With Key**

AutoCAD Crack For Windows - Setup This article shows how to configure the AutoCAD (AutoDraw) version 2018 and 2019 for use with 32-bit and 64-bit Windows operating systems. AutoCAD has been around for several decades, yet in 2018 it still has a loyal user base who are not interested in using a different toolset to use the same functionality. The reason AutoCAD is still in use is that there are many standards and in-built models that can be used without having to re-do the entire drawing task. Today's 3D modelling and rendering software has much more functionality than AutoCAD and is significantly more expensive. So why spend thousands of pounds on a hobbyist tool? An AutoCAD licence does not mean that you will never need to touch another CAD tool in your life. You can always learn to use the other tools and you can also use them to make your work more efficient. For example, you may be able to export a model that you have created in Revit or another software product into a format that can be loaded into AutoCAD. But why not use the best tool for the job? NOTE: This article shows how to configure the AutoCAD 2018 software for use on the Windows operating system. It will work with either 32-bit or 64-bit Windows and either the X86 or X64 architecture. All information applies to AutoCAD version 2018 and 2019, but can also be used with older versions of the software. Download the program and the necessary DLLs from the Autodesk website. The installer downloads and installs the files to the default directory, but you can also select to install the files to a different directory. In the Win32 installer, click the Install button. The Windows Setup wizard will run. The installation wizard will try to automatically configure the settings and registry entries. There are some advanced settings that can be configured. Some users may prefer to set up the user profile manually instead of relying on the Windows Installer. First, navigate to the directory where you have placed the AutoCAD installation files. You can get the directory by going to Start, and then All programs, then AutoCAD 2018 Setup. Click the Show button in the Processes column to see the location of the AutoCAD files. Open the AutoCAD installation file and select an installation path. Normally this will be the default location. You will be asked if you want to overwrite the

### **AutoCAD X64**

The application supports 16-bit, 32-bit and 64-bit DXF files as well as support for layers, blocks and footprints. A feature called Blocks Creation Feature, also supports non-standard blocks. Developers are encouraged to use object-oriented programming languages. Recently, NetBeans has made available a set of plugins and code to AutoCAD Cracked 2022 Latest Version, which allow netBeans to create diagrams and mappings and to read and write the AutoCAD Product Key dxf format. AutoCAD Download With Full Crack Python was announced in October 2009, based on the Eclipse framework. XML AutoCAD Activation Code can export and import an unlimited number of DXF files in XML format. There are no limitations on the number of sheets or blocks that can be added to a drawing. Naming conventions There are no restrictions on the name of sheets or blocks in AutoCAD. Every sheet and block must be uniquely named. AutoCAD has several naming conventions for sheets and blocks. These include: AutoCAD LT () AutoCAD (A and B) AutoCAD LT W (only applicable to certain commands) AutoCAD LT W (only applicable to certain commands) They can be mixed with each other, but AutoCAD LT and AutoCAD A require a logical flow of commands. AutoCAD and AutoCAD LT use an Abased naming convention to allow for the distinction between them. AutoCAD is A1, AutoCAD LT is A2, etc. AutoCAD A and AutoCAD LT W use the W-based naming convention, e.g. drawing SW1701. See also List of CAD software References External links Official web site of AutoCAD LT Category:DICOM libraries Category:2012 software Category:3D graphics software Category:3D animation software Category:AutoCAD Category:Computer-aided design software Category:Computer-aided design software for Windows Category:Computer-aided design software for Linux Category:Computer-aided design software for MacOS Category:Software that uses OpenOfficeMac OS X 10.8 Mountain Lion (beta 3) Update Apple has released Mac OS X 10.8 Mountain Lion (beta 3) Update to the public. Apple released this update because they want to make sure that Mac OS X 10. a1d647c40b

### **AutoCAD PC/Windows**

Check box entitled "Start" Click "Continue" Type "acad" and press the "Enter" key. Click the "OK" button. The license key should be displayed in the "License" field. Step 4 Once the key is generated, select the desired product. Step 5 Click "Continue" Step 6 Enter the License Key (required) Step 7 Click "OK" Step 8 Click "Continue" Step 9 Accept the terms and the software installation will begin. Step 10 Review the software and click "Finish" if all is OK. Step 11 Click "Yes" to accept the activation of the software. Step 12 Click "Yes" to activate the software. Step 13 If you don't want to activate the software, click "No" to cancel the installation of the software. Getting Started Step 1 Download your free trial version of the 3D CAD software. Step 2 Install the software on your computer. Step 3 Activate the software through the Activation Key. Step 4 Enter the license code generated by the activation key. Step 5 You may be prompted to select a default layout. Selecting a Default Layout To use an existing layout, select "Create from a Layout" and select the desired layout from the list of layouts. To use a new layout, select "Create from a Template" and then select a template from the list of templates. Creating a New Layout or a New Template Step 1 Go to the main menu and select "File" Step 2 Go to the "File" menu and select "Open" Step 3 Go to "File" menu and select "New" Step 4 Select "3D CAD Layout" from the list of 3D CAD files. Step 5 Select a name for your file. Step 6 Save the file to your desktop. Step 7 Close the file. Step 8 Go to the "File" menu and select "New" Step 9 Select "3D CAD Template" from the list of 3D CAD files. Step 10 Select a

#### **What's New In?**

View Import Invisibly: If you want to review markup in the drawing without being distracted by the imported image, you can now set your new DPI to zero to ensure that the imported markups are completely invisible. (video: 6:23 min.) Inline Composing Tool: Creating new objects that are aligned with existing parts and are simply composed of layers of textured objects is easier than ever before. (video: 1:30 min.) Wrap around Create a new figure that appears around all objects that are in its path. This tool is great for creating clean boundaries for parts or connecting objects without having to first create a gap for your new element. (video: 1:11 min.) Drawing Controls: You can now control drawing tools by using their surface instead of by clicking on their button. For example, you can now use the Extrude, Cylinder, Push/Pull, and Polyline tools more intuitively by clicking on their surface. (video: 6:09 min.) Convert Multiple Styles: Convert multiple styles to a new drawing while maintaining styles on the original drawings. (video: 1:50 min.) Drawing Templates: Use templates to quickly create new drawings from a design that you already have in mind. (video: 1:15 min.) AutoCAD & Others PLM Software 3D Printing FDM CNC Powder Coatings Geomag Automotive Alternative Energy Furniture Architecture Equipment & Automation Machining And many more. Click to reveal details about all the new features. Markup Import and Markup Assist: Rapidly send and incorporate feedback into your designs. Import feedback from printed paper or PDFs and add changes to your drawings automatically, without additional drawing steps. (video: 1:15 min.) View Import Invisibly: If you want to review markup in the drawing without being distracted by the imported image, you can now set your new DPI to zero to ensure that the imported markups are completely invisible. (video: 6:23 min.) Inline Composing Tool: Creating new objects that are aligned with existing parts and are simply composed of layers of textured objects is easier than ever before. (video

# **System Requirements:**

\*\*NOTE\*\*: All testers who do not own a copy of the Left 4 Dead 2 Game (PC version) or Left 4 Dead 2 Beta on Steam are prohibited from participating in this event. \*\*UPDATED\*\*: NEW EVENT! Multiplayer Beta Closes Monday, May 26th. Test your skills in the upcoming Left 4 Dead 2 Beta - tonight! WHY TEST? Join the Beta and play in the next generation of the Left 4 Dead Universe: More zombies to kill than ever before! The dead

Related links: